**XES Synergix™ 8855 Manual de configuración del controlador para el Firmware 7.0 701P36860 Julio 2001**

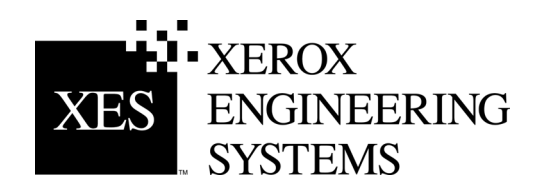

Esta hoja se ha dejado en blanco intencionalmente.

# <span id="page-2-0"></span>**Información sobre seguridad**

Su controlador AccXES™ ha sido diseñado y probado para cumplir con estrictos requisitos de seguridad. Tales requisitos incluyen la revisión, aprobación y verificación del cumplimiento de normas medio ambientales establecidas llevado a cabo por una agencia homologadora.

Lea atentamente las siguientes instrucciones antes de utilizar el controlador y consúltelas, en caso de ser necesario, para asegurar el funcionamiento seguro de este producto en todo momento.

Tenga en cuenta todos los avisos e instrucciones escritos sobre el producto o entregados junto con el mismo.

Antes de limpiar la parte externa del controlador, desconéctelo de la toma de corriente. Utilice siempre los materiales específicamente designados para limpiar la parte externa del controlador. El uso de otros productos puede reducir el rendimiento del controlador y provocar situaciones de riesgo.

No utilice limpiadores en aerosol. Siga las instrucciones de este manual del operador sobre métodos de limpieza adecuados.

Nunca utilice suministros o productos de limpieza para fines para los que no han sido diseñados. Mantenga todos los suministros y materiales lejos del alcance de los niños.

No utilice este producto cerca del agua, en lugares húmedos o al aire libre.

El presente producto está equipado con una ficha de conexión con conexión a tierra (es decir, una ficha con una patilla a tierra). Esta ficha solo se puede conectar a una toma de corriente con conexión a tierra. Esto representa una medida de seguridad. Si no puede colocar esta ficha en su toma de corriente, comuníquese con un electricista para que reemplace la toma de corriente.

Nunca utilice un adaptador para conectar el controlador a una toma de corriente que carezca de una terminal con conexión a tierra.

Este producto debe ser utilizado con el tipo de energía indicado en la etiqueta. Si no está seguro del tipo de energía disponible, consulte con la compañía local de energía eléctrica.

El cable eléctrico es el dispositivo de desconexión para este equipo. Asegúrese de instalarlo cerca de una toma de corriente de fácil acceso.

No permita que nada quede apoyado sobre el cable eléctrico. No coloque el controlador en un lugar donde alguien pueda pisar el cable.

Las ranuras y aberturas del controlador son para fines de ventilación. Para asegurar la operación confiable del controlador y para protegerlo de posibles recalentamientos, nunca debe colocar el controlador con estas aberturas cerca de un radiador o una estufa. El controlador nodebe colocarse en una instalación empotrada.

Nunca coloque objetos de ningún tipo por las aberturas del controlador ya que pueden entrar en contacto con puntos de voltaje peligroso o con piezas de eliminación de señales por corto circuito, lo que puede dar origen a riesgos de descargas eléctricas o incendios.

Nunca derrame ningún tipo de líquido sobre el controlador.

Nunca retire cubiertas o protecciones que requieran del uso de una herramienta para su remoción. Debajo de estas cubiertas no hay elementos que el operador pueda reparar.

Nunca intente llevar a cabo funciones de mantenimiento que no estén especificadas en este manual del operador.

Desconecte el controlador de la toma de corriente y solicite servicio a personal capacitado bajo las siguientes condiciones:

- cuando el cable eléctrico esté dañado.
- si se ha derramado líquido sobre el producto.
- si el controlador quedó expuesto a la lluvia o agua.
- si el controlador emite olores o ruidos inusuales.
- si se ha dañado el gabinete.
- si necesita más información de seguridad sobre el controlador o materiales provistos, comuníquese con Xerox Engineering Systems.

# <span id="page-3-0"></span>**Advertencias de compatibilidad electromagnética (CEM)**

# **Australia/Nueva Zelanda**

Los cambios o modificaciones a este equipo que no cuenten con la aprobación específica de Fuji Xerox Australia Pty. Limited pueden anular la autoridad del usuario para operar este equipo.

En cumplimiento de la Ley de Radio comunicaciones de 1992, este equipo debe usarse con cables blindados.

# **Unión Europea**

#### **AVISO**

**Este es un producto Clase A. En entornos residenciales, el producto puede producir radiointerferencias, en cuyo caso, el usuario puede verse obligado a adoptar las medidas necesarias para corregirlas.**

Los cambios o modificaciones a este equipo que no cuenten con aprobación específica de Xerox Europe pueden anular la autoridad del usuario para operar este equipo.

En cumplimiento de la Directiva EMC (89/336/EEC), este equipo debe usarse con cables blindados.

#### **AVISO**

**Para que este equipo funcione cerca de equipos industriales, técnicos y médicos, quizá deba limitarse la radiación externa de los mismos o adoptar medidas especiales para atenuarlas.**

# **Canadá**

Este equipo digital Clase "A" cumple con la norma ICES-003 de Canadá.

Cet appareil numérique de la classe "A" est conforme à la norme NMB-003 du Canada.

Continúa en la página siguiente.

# <span id="page-4-0"></span>**Japón**

Este es un producto Clase A según la norma del Consejo de control voluntario para interferencia producida por equipos de tecnología de la información. Si se utiliza este equipo en un entorno residencial, puede provocar interferencias de radio. En este caso, el usuario puede verse obligado a adoptar las medidas necesarias para corregir este problema.

Los cambios o modificaciones a este equipo que no estén específicamente aprobados por Fuji Xerox Limited pueden anular la autoridad del usuario para operar este equipo.

Se deben utilizar cables blindados con este equipo para cumplir con las reglamentaciones del Consejo de control voluntario para interferencia producida por equipos de tecnología de la información.

# **Estados Unidos**

Este equipo ha sido probado y cumple con los límites para los dispositivos digitales Clase A, conforme con la Sección 15 de las normas de la FCC. Estos límites están diseñados para ofrecer una protección razonable contra interferencias dañinas cuando el equipo se utiliza en un entorno comercial. Este equipo genera, utiliza y puede emitir energía de radio frecuencia y si no se instala siguiendo las instrucciones del manual de instalación, puede producir interferencias en las radiocomunicaciones. Si el equipo se instala en una zona residencial puede producir interferencias dañinas, en cuyo caso, el usuario puede verse obligado a corregir la interferencia por su cuenta.

Los cambios o modificaciones a este equipo que no estén específicamente aprobados por Xerox Corporation pueden anular la autoridad del usuario para operar este equipo.

Para cumplir con las normas FCC, este equipo se debe usar con cables blindados.

# <span id="page-5-0"></span>**Notificación sobre las marcas comerciales**

XEROX $^\circ$ , XES™, Synergix™, The Document Company y los nombres y números que identifican productos en éste manual son marcas registradas de XEROX CORPORATION.

PostScript es una marca comercial de Adobe Systems Incorporated.

AutoCAD es una marca comercial registrada de Autodesk, Inc.

ADI es una marca comercial registrada de Autodesk, Inc.

HDI es la sigla de Heidi<sup>®</sup> Device Interface. Heidi es una marca comercial registrada de Autodesk, Inc.

HP-GL/2 es una marca comercial de Hewlett-Packard Company.

Windows 95, Windows 98, Windows NT y Windows 2000 son marcas comerciales registradas de Microsoft Corporation.

# **Índi[ce](#page-21-0)**

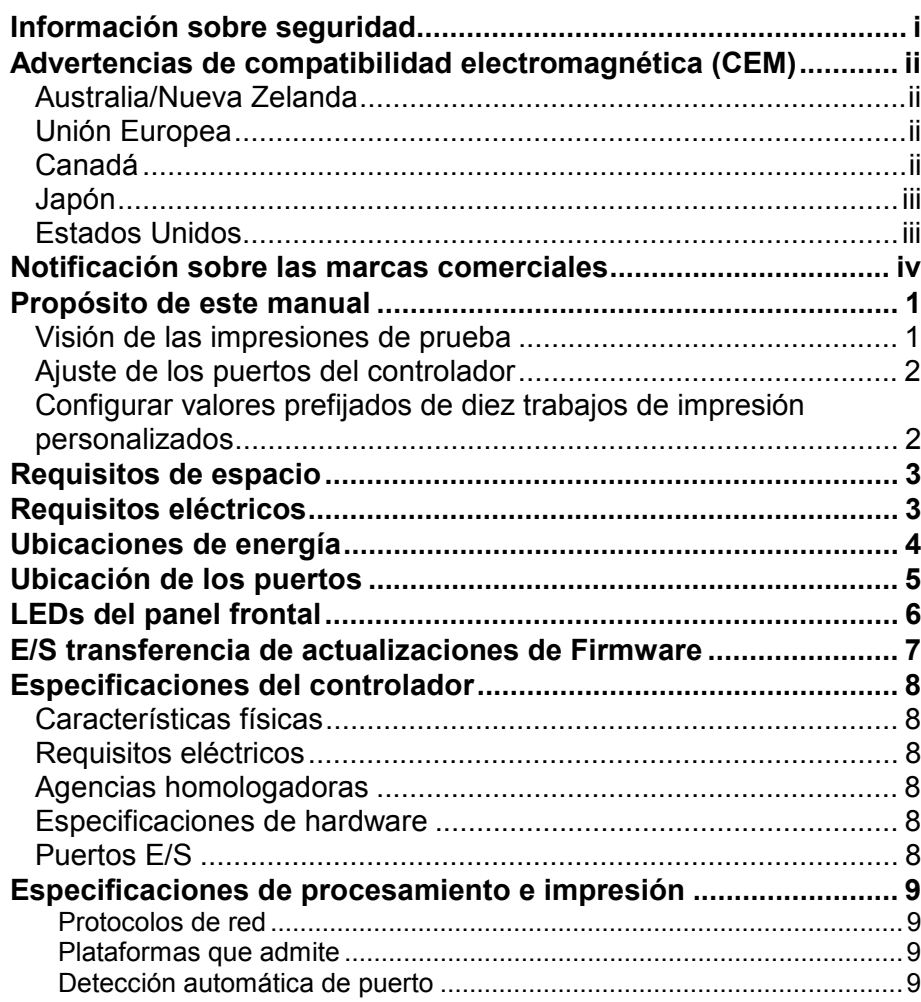

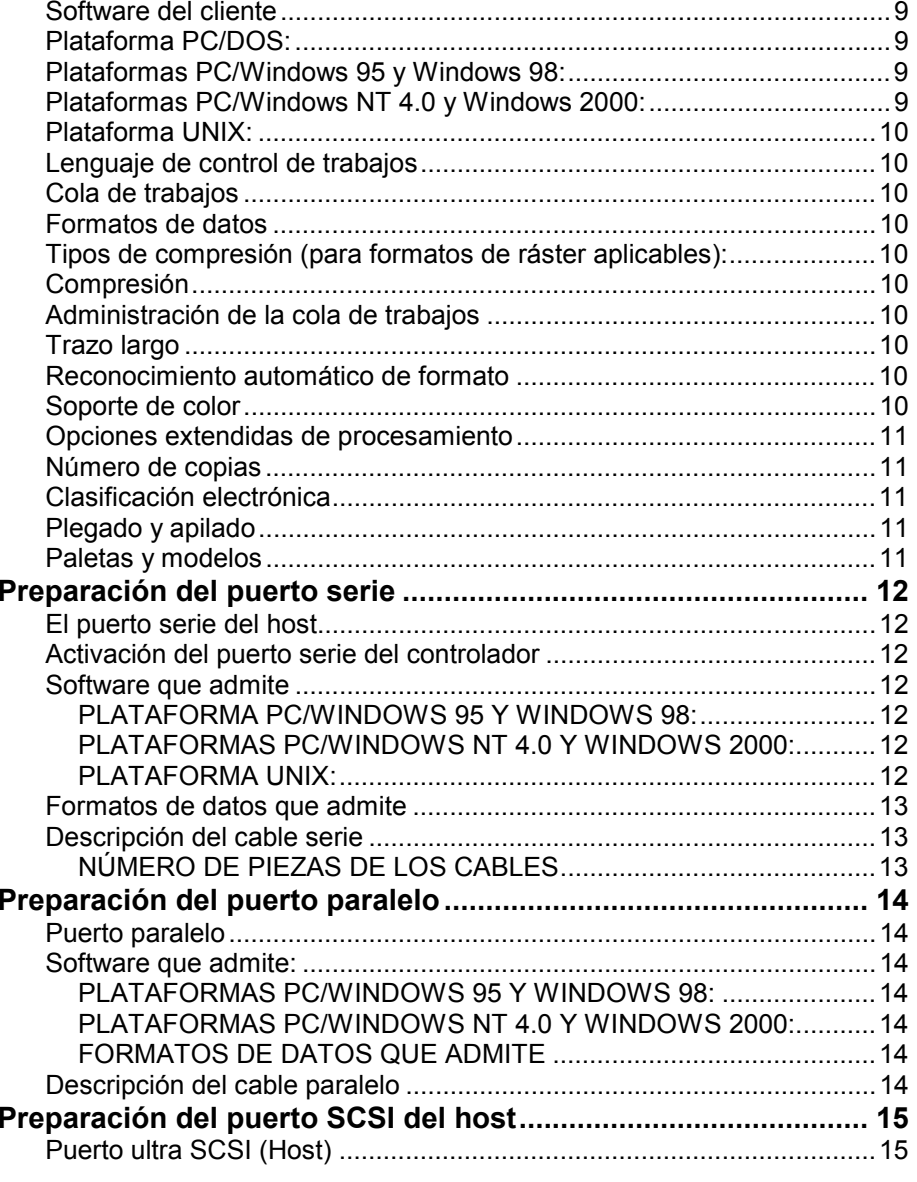

XES Synergix 8855 - Manual de configuración del controlador para el Firmware 7.0

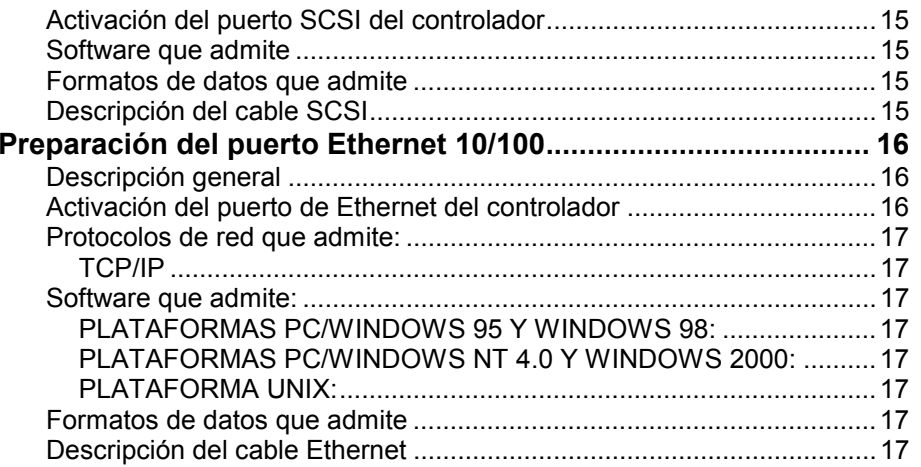

# <span id="page-8-0"></span>**Propósito de este manual**

El propósito de este manual es ofrecer información para la conexión del controlador AccXES en estaciones de trabajo remotas para el sistema 8855.

Consulte el Manual del usuario - Herramienta de administración de laimpresora para Web para obtener instrucciones específicas sobre la configuración del controlador con la Herramienta de administración de la impresora para Web (Web PMT).

Este manual incluye las siguientes secciones:

- Requisitos de espacio.
- Requisitos eléctricos.
- Conexiones eléctricas. Si no está familiarizado con los puertos y el interruptor de encendido del controlador, consulte las figuras.
- Ubicación de los puertos del controlador. Ubique todos los puertos a usar. Consulte las instrucciones para preparar cada puerto.
- Especificaciones del controlador.
- E/S transferencias de actualizaciones de Firmware.
- Activación de puertos y especificaciones de puertos.

# **Visión de las impresiones de prueba**

Al encender el controlador, se imprime una prueba de impresión. El objeto de la misma es ofrecer un registro de los ajustes actuales del sistema para operaciones diarias, configuración de las Comunicaciones de red y para la restauración de los parámetros deseados en caso de un cambio inesperado (como por el uso accidental de la utilidad de Restaurar valores prefijados de fábrica). Los juegos de impresión de prueba deben guardarse:

• al completar la instalación inicial y al definir los valores prefijados.

• cada vez que se modifiquen los ajustes de los valores prefijados.

Estas páginas de impresión de prueba se deben conservar junto con el historial de servicio de la máquina, detrás de la puerta de servicio de la impresora XES Synergix 8855.

NOTA: La impresora debe tener papel normal para permitir la impresión de la prueba. Si no hay papel normal en la impresora (solo hay papel de vitela o transparencias en la impresora) se debe cancelar la prueba de impresión.

# <span id="page-9-0"></span>**Ajuste de los puertos del controlador**

El controlador AccXES funciona con uno, dos o todos los puertos activos. El controlador tiene una interfaz Ethernet 10/100, para TCP/IP.

Para preparar el controlador AccXES para imprimir:

- Conecte los cables y los dispositivos de interfaz a los puertos adecuados, consulte la sección de Visión de los valores prefijados del sistema de este documento para activar el o los puertos.
- Instale el software del cliente que desee en su estación de trabajo para controlar el flujo de trabajo a el o los puertos seleccionados. Los manuales de software tienen instrucciones de instalación para cada una de las plataformas, utilice el procedimiento adecuado.
- En el manual del administrador de redes de la XES Synergix 8825/8830/8855 entregada junto con su sistema 8855 hay más información sobre la configuración de red.

*Nota: Los cambios en los parámetros del controlador tardan hasta 60 segundos para ser escritos en la memoria del sistema. Cuando realice cambios en los ajustes, en especial después de Restaurar los valores prefijados de fábrica, espere 60 segundos para que tengan efecto.*

# **Configurar valores prefijados de diez trabajos de impresión personalizados**

Se pueden asignar y almacenar diez juegos de valores prefijados para trabajos personalizados. Es posible acceder a estos valores prefijados de trabajo personalizado en forma remota. Use una estación de trabajo con el software correcto (como, el Internet Explorer de Microsoft) para acceder a la Web PMT. Al usar este método consulte el Manual del usuario - Herramientade administración de la impresora para Web (PMT) para saber cuál es el procedimiento necesario para acceder a la página miscelánea de la Web PMT. Los valores prefijados de los trabajos de impresión personalizados se denominan, en esta página, "Configuración del usuario activo".

# <span id="page-10-0"></span>**Requisitos de espacio**

El controlador necesita de un espacio mínimo, como se indica en la siguiente figura

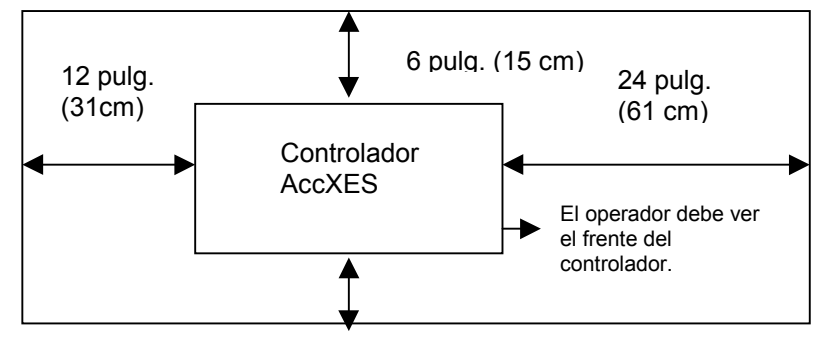

#### **Figura 1 - Requisitos de espacio**

# **Requisitos eléctricos**

Dependiendo de la fuente de energía, el controlador requiere:

- 15 amperes a 115 voltios
- 7 amperes a 220 voltios

# <span id="page-11-0"></span>**Ubicaciones de energía**

En la siguiente figura, puede ver las posiciones de la conexión eléctrica y el interruptor de encendido.

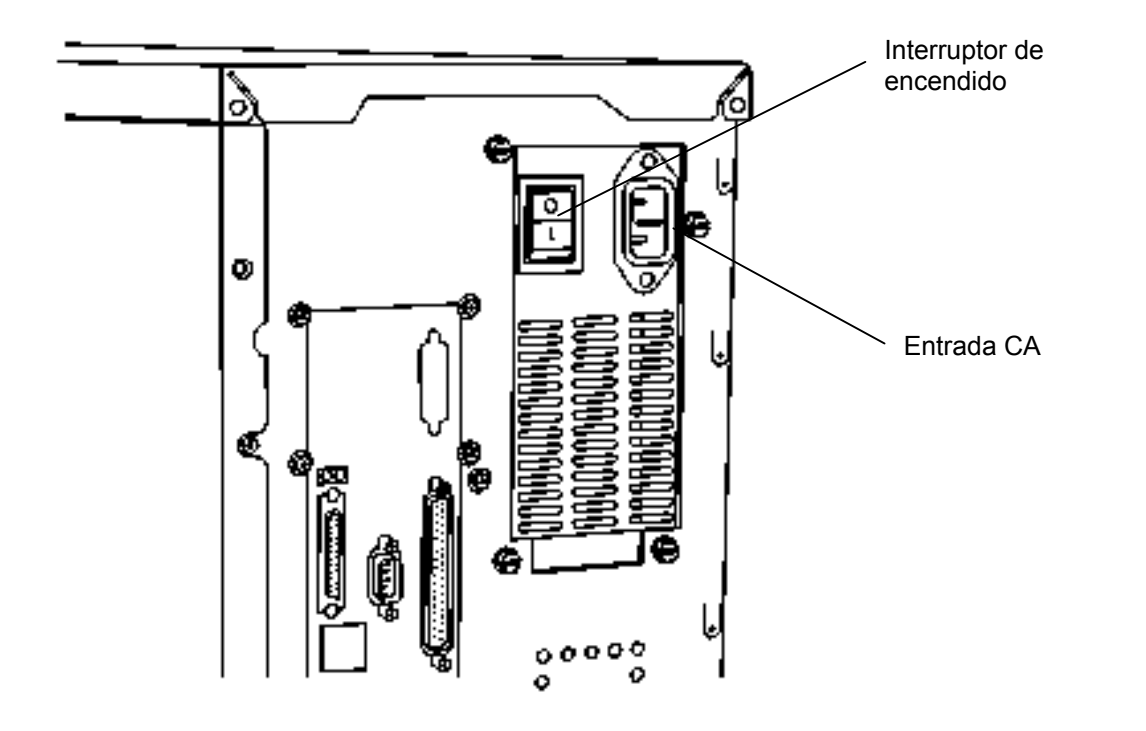

**Figura 2 - Conexión eléctrica**

# <span id="page-12-0"></span>**Ubicación de los puertos**

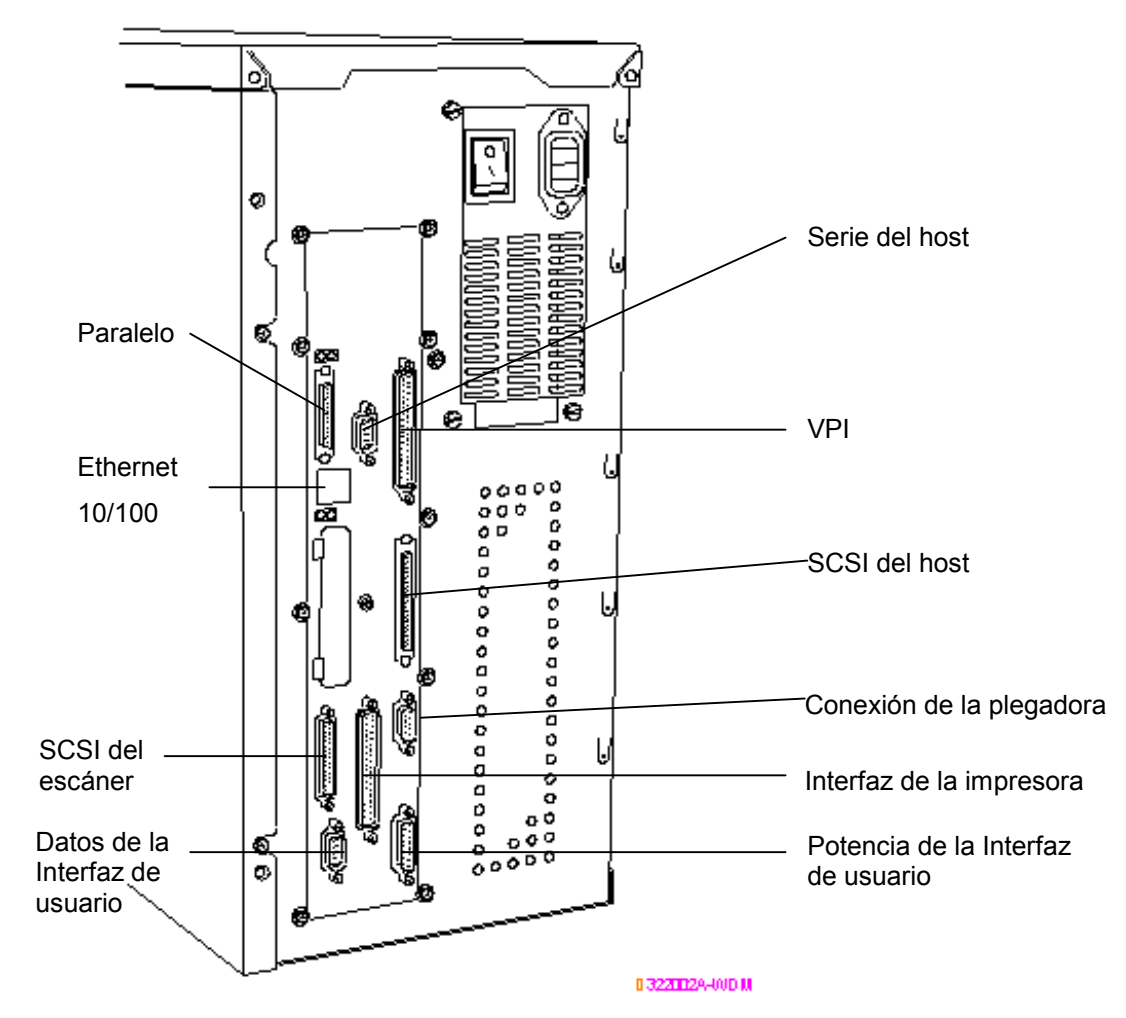

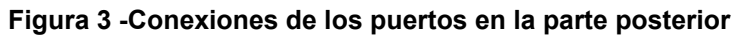

XES Synergix 8855 - Manual de configuración del controlador para el Firmware 7.0

# <span id="page-13-0"></span>**LEDs del panel frontal**

El controlador cuenta con cuatro LEDs indicadores de estado en el panel frontal. Las funciones de estos LEDs son las siguientes:

- LED1 Verde, con el nombre "Lista": indica que el controlador está encendido y preparado para procesar trabajos entrantes.
- LED2 Verde, con el nombre "Ocupada": indica que el controlador está procesando un trabajo.
- LED3 Amarillo, con el nombre "Discordancia": indica ya sea que hay una falta de concordancia en el material de impresión que está bloqueando la cola de trabajos o que ha ocurrido un error en Contabilidad de trabajo.
- LED4 Rojo, con el nombre "Atención": indica que ocurrió un error en la impresora o la acabadora, un atasco de papel, o que falta tóner o material de impresión, o que existe un problema de comunicación con uno de los dispositivos.

Durante la auto-prueba de encendido el software AccXES enciende los LEDs 2, 3 y 4. Después de completar exitosamente esta prueba, se apagan los LEDs 2, 3 y 4 y se enciende el LED 1. Si esta prueba no se realiza con éxito y el controlador no puede pasar al estado de "Lista", se apagarán los cuatro LEDs.

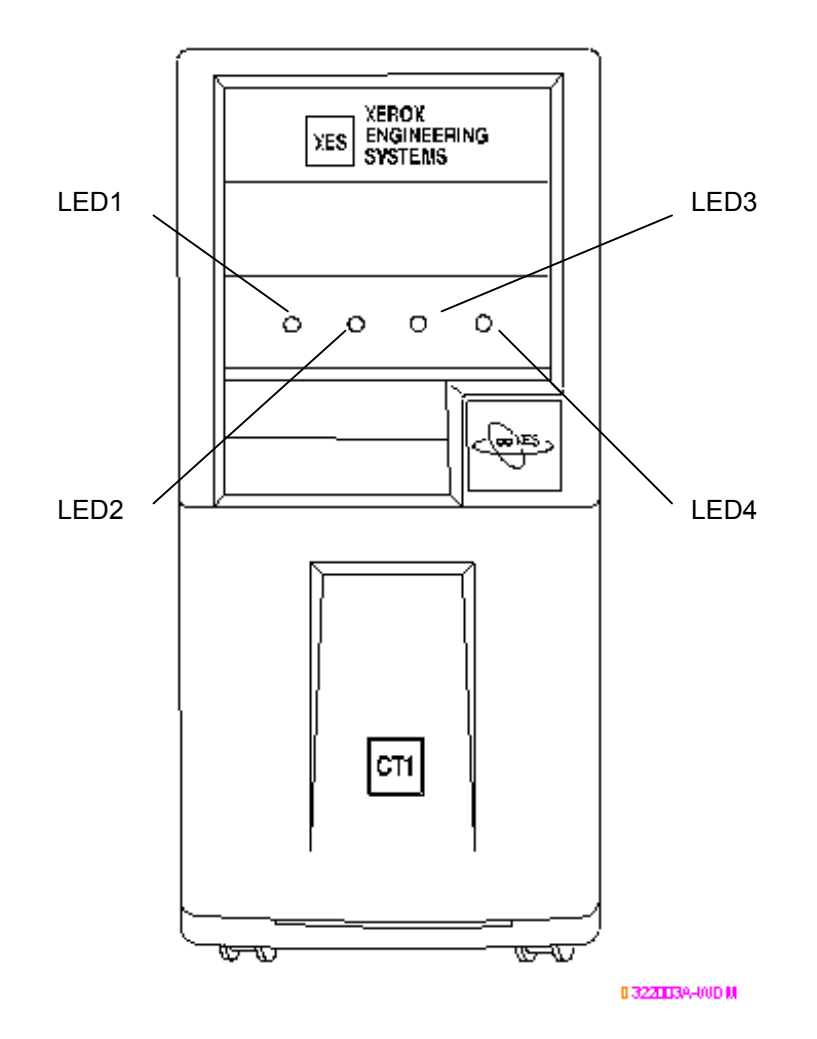

**Figura 4 - Ubicación de los LEDs**

# <span id="page-14-0"></span>**E/S transferencia deactualizaciones de Firmware**

Se puede actualizar la versión de firmware con nuevos lanzamientos enviando un archivo al controlador a través de la conexión de cable paralelo o serial de la red.

Los clientes pueden transferir nuevas versiones de firmware desde Internet o adquirir los archivos en un CD-ROM. Para obtener el firmware de Internet, vaya a www.xes.com y siga las instrucciones correspondientes .

Use la Herramienta de envío de documentos (parte de Herramientas del cliente AccXES) o la Herramienta para el administrador de la impresora de la Web para enviar el archivo de firmware actualizado al controlador. Tenga en cuenta que en la página "Cargar archivo" de la Web PMT incluye un botón muy útil denominado Cargar archivo que lo ayudará a enviar la nueva actualización del firmware al controlador.

Cuando se envía la actualización de firmware al controlador, se apaga el LED Lista y se enciende el LED Ocupada. Una vez que se completó la actualización de firmware, el controlador se reinicializa e indica la secuencia de reinicialización (todos los LEDs están encendidos, excepto el LED Lista).

*Nota: El controlador debe estar conectado a la impresora y ambos dispositivos deben estar encendidos para transferir correctamente el firmware.*

*Nota: Imprima un juego completo de impresiones de prueba ANTES de llevar a cabo la actualización, ya que los ajustes pueden restaurarse a los ajustes prefijados de fábrica y por lo tanto puede perder sus ajustes personalizados para el juego de Parámetros activos. Para obtener más información sobre Parámetros activos, consulte la sección sobre el ajuste de la opción de parámetros activos de este manual.*

# <span id="page-15-0"></span>**Especificaciones del controlador**

# **Características físicas**

El controlador es una torre que se coloca junto a la impresora XES Synergix 8855.

# **Requisitos eléctricos**

Alimentación eléctrica autorregulable de entre 100 - 250 V CA.

# **Agencias homologadoras**

Seguridad: UL 1950, CA22.2 Nº 950 (CUL), EN 60950 (Marca CE)

CEM: Marca CE, Clase A según FCC, Clase A según las Reglamentaciones de radiointerferencias de Canadá, Clase 1 según VCCI

# **Especificaciones de hardware**

- CPU PC 740 de 200 Mhz.
- RAM RAM máximo es 192 MB

Disco duro Disco duro interno Ultra SCSI de 7200 rpm

# **Puertos E/S**

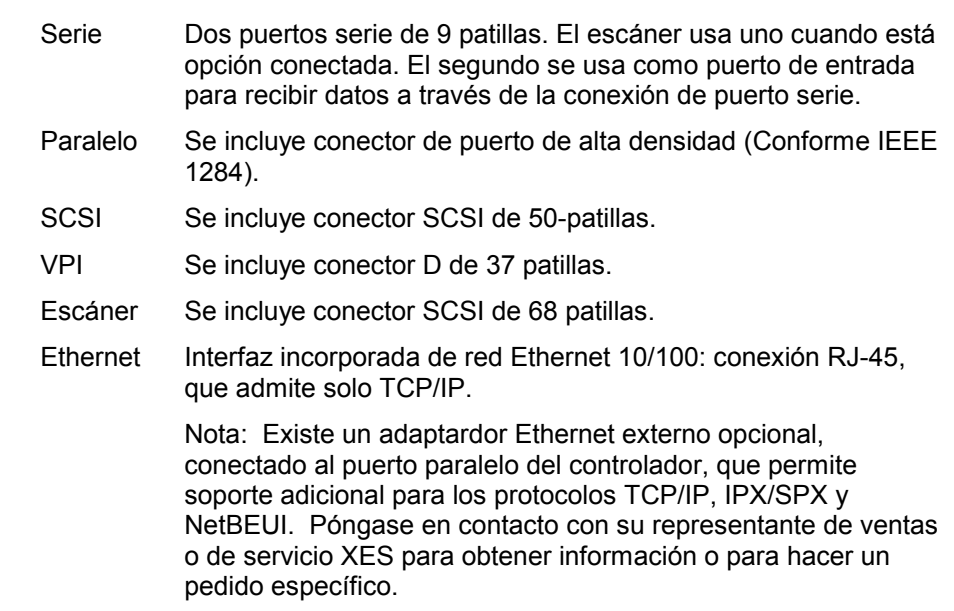

# <span id="page-16-0"></span>**Especificaciones de procesamiento e impresión**

## Protocolos de red

Solo TCP/IP en el puerto Ethernet 10/100.

TCP/IP, IPX/SPX y NetBEUI en el adaptador externo opcional Ethernet.

# Plataformas que admite

SUN: OS y Solaris

PC: Windows 95 / Windows 98 / Windows NT 4.0 / Windows 2000

# Detección automática de puerto

Sí. Los puertos también se pueden activar o desactivar en forma remota.

# Software del cliente

# Plataforma PC/DOS:

• Ya no se admite esta plataforma

# Plataformas PC/Windows 95 y Windows 98:

- Controlador de impresión HP RTL
- Controladores ADI para AutoCAD R13/14
- Controladores HDI para AutoCAD 2000 y 2000i
- Controlador de impresión Sistema PostScript PPD
- Herramienta del cliente AccXES

• Web PMT (Herramienta de administración de la impresora para web)

# Plataformas PC/Windows NT 4.0 y Windows 2000:

- Controlador de impresión HP RTL/HP-GL/2
- Controladores ADI para AutoCAD R13/14
- Controladores HDI para AutoCAD 2000 y 2000i
- Controlador de impresión Sistema PostScript PPD
- Herramienta del cliente AccXES
- Web PMT (Herramienta de administración de la impresora para web)

#### <span id="page-17-0"></span>*Especificaciones de procesamiento/impresión (cont.)*

### Plataforma UNIX:

- tftp puts
- telnet
- soporte lpr/lpd
- Herramienta del cliente AccXES
- Web PMT (Herramienta de administración de la impresora para web)

## Lenguaje de control de trabajos

HP-PJL con extensiones personalizadas.

## Cola de trabajos

La memoria intermedia de trabajos es interna del controlador.

### Formatos de datos

HP-GL, HP-GL2, HP-RTL, CalComp 906 /907 /951 /PCI, TIFF 6.1, NIRS, Cals 1 & 2, Raster Versatec, emulación XES 150, CGM, C4, Filenet, VCGL, VDS (Vector ordenado, Ttama bloqueada, Trama compacta, Formato aleatorio Versatec), Adobe PostScript 3 con PDF (opcional)

### Tipos de compresión (para formatos de ráster aplicables):

CCITT G4, G3-ID, G3-2D, Bits empaquetados, RLE, fila de Inicialización, Adaptable.

## Compresión

Se incluye chip Starlite 3410 sin pérdidas por hardware.

### Administración de la cola de trabajos

Cola única con prioridades, con prioridad ajustable, cancelación de trabajos y seguimiento de la cola.

## Trazo largo

Hasta 6 metros (19.7 pies) con 64 Mbytes de memoria instalada.

Hasta 16 metros (52.5 pies) máximo con memoria adicional.

## Reconocimiento automático de formato

Sí

### Soporte de color

Todos los formatos de datos admitidos, que incluyan color ( TIFF, HP-RTL, HPGL/GL2, CGM, CalComp, NIRS) se procesan y convierten a escala de grises con un algoritmo de medios tonos patentado que permite obtener 256 niveles de gris.

Los datos de color en PostScript se convierten a escala de grises con la misma matriz de medios tonos con 128 niveles de gris.

#### <span id="page-18-0"></span>*Especificaciones de procesamiento/impresión (cont.)*

### Opciones extendidas de procesamiento

- Escala automática
- Rotación automática
- Detección automática del tamaño
- Página de identificación
- Rotación (0, 90, 180, 270)
- Escala (10% a 999%)
- Justificación
- **Márgenes**
- Estampas de ráster
- Etiquetas
- Diseño de páginas/Superposición de trazos
- Imagen reflejada o espejo
- Medios tonos de vectores
- Control de discordancia de material de impresión
- Trazado anidado
- Cierre del panel de control
- Exploración en red (opción DDS)
- Contabilidad de trabajo (opción DDS)

#### Número de copias

1 a 999

### Clasificación electrónica

Más de 200 tamaños E. (Asume una relación de compresión de 10:1.)

## Plegado y apilado

Se puede obtener la plegadora opcional en línea. Se puede obtener una apiladora opcional con capacidad para 500 impresiones.

### Paletas y modelos

8 paletas de plumas definidas por el usuario y una paleta solo lectura prefijada de fábrica. El usuario define el color, el ancho y el modelo de la pluma para hasta 256 plumas. 64 modelos (128 modelos de sombreado, 16 modelos aleatorios, 15 modelos definidos por el usuario). Cada atributo de pluma se controla de manera individual.

# <span id="page-19-0"></span>**Preparación del puerto serie**

## El puerto serie del host

Este puerto requiere un cable serie de módem nulo para ser conectado desde el puerto serie del host del controlador al puerto serie de la estación de trabajo. Es necesario utilizar los comandos de sistema o los controladores de software adecuados para enviar trabajos al controlador.

La interfaz de serie del host del controlador permite que el usuario defina la velocidad en baudios, el control del flujo y la paridad.

## Activación del puerto serie del controlador

Use el menú Valores prefijados de impresora> Puertos de la Web PMT para seleccionar la velocidad en baudios, el control de flujo y la paridad que coincidan con los de su estación de trabajo.

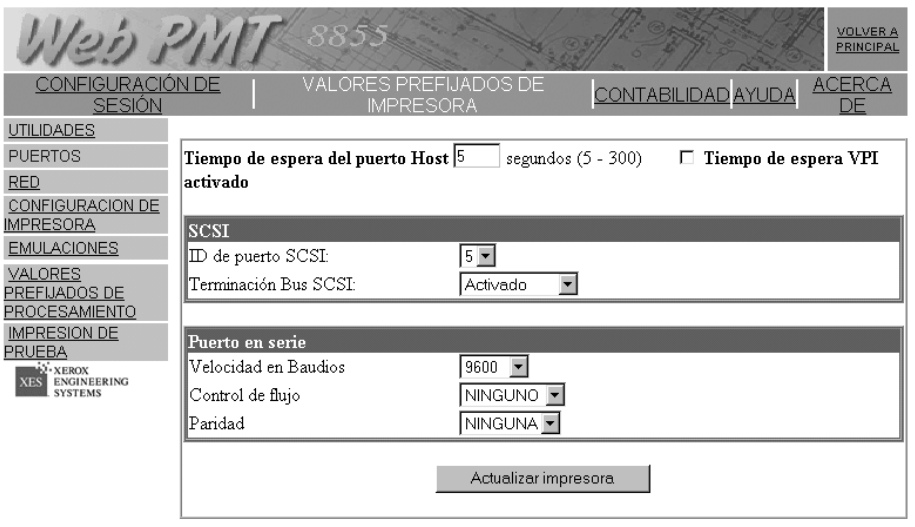

**Figura 5 – Página Web PMT típica, muestra la config. del puerto serie**

### Software que admite

#### **PLATAFORMA PC/WINDOWS 95 Y WINDOWS 98:**

- Controlador de impresión HP RTL
- Controladores ADI para AutoCAD R13/14
- Controladores HDI para AutoCAD 2000 y 2000i
- Controlador de impresión Sistema PostScript PPD
- Herramienta de envío de documentos (parte de Herramienta del cliente AccXES)

#### **PLATAFORMAS PC/WINDOWS NT 4.0 Y WINDOWS 2000:**

- Controlador de impresión HP RTL/HP-GL/2
- Controladores ADI para AutoCAD R13/14
- Controladores HDI para AutoCAD 2000 y 2000i
- Controlador de impresión Sistema PostScript PPD
- Herramienta de envío de documentos (parte de Herramienta del cliente AccXES)

#### **PLATAFORMA UNIX:**

No es aplicable a este puerto serie.

#### <span id="page-20-0"></span>*Preparación del puerto serie (continuación)*

#### Formatos de datos que admite

- HP-GL, HP-GL/2
- HP-RTL
- TIFF, NIRS
- CALS 1 & 2
- CalComp 906/907/951PCI con extensiones electrostáticas
- CGM
- VCGL
- VDS
- $\bullet$  C4
- Filenet
- Ráster sin procesar de Versatec
- PostScript 3 con PDF (opción)

### Descripción del cable serie

El cable serie debe estar conectado como un módem nulo con un conector Destándar de 9 patillas en el extremo del controlador y un conector que coincida con el puerto serie de la estación de trabajo en el extremo del host.

#### **NÚMERO DE PIEZAS DE LOS CABLES**

600T02058 Cable serie, 9-patillas a 9-patillas 600T02073 Adaptador de módem nulo

# <span id="page-21-0"></span>**Preparación del puerto paralelo**

### Puerto paralelo

Este puerto es para la conexión de un cable paralelo entre el puerto paralelo de su estación de trabajo y el puerto paralelo del controlador. Es necesario contar con un controlador de impresión o un sistema de comando adecuado para enviar trabajos a la impresora.

### Software que admite:

#### **PLATAFORMAS PC/WINDOWS 95 Y WINDOWS 98:**

- Controlador de impresión HP RTL
- Controladores ADI para AutoCAD R13/14
- Controladores HDI para AutoCAD 2000 y 2000i
- Controlador de impresión Sistema PostScript PPD
- Herramienta de envío de documentos (parte de Herramienta del cliente AccXES)

#### **PLATAFORMAS PC/WINDOWS NT 4.0 Y WINDOWS 2000:**

- Controlador de impresión HP RTL/HP-GL/2
- Controladores ADI para AutoCAD R13/14
- Controladores HDI para AutoCAD 2000 y 2000i
- Controlador de impresión sistema PostScript PPD (solo NT 4.0)
- Herramienta de envío de documentos (parte de Herramienta del cliente AccXES)

#### **FORMATOS DE DATOS QUE ADMITE**

- HP-GL, HP-GL/2
- HP-RTL
- TIFF, NIRS
- CALS 1 & 2
- CalComp 906/907/951 PCI con extensiones electrostáticas
- CGM
- VCGL
- VDS $C<sub>4</sub>$
- 
- Filenet
- PostScript 3 con PDF(opción)

### Descripción del cable paralelo

El conector del cable es un conector estándar, "mini-Centronics" P1284C.

Se puede obtener un cable de diez pies, de alta densidad P1284A a P1284C (número de parte Xerox 98S03302).

El largo máximo del cable paralelo no debe exceder los 12 pies (3.66 m).

# <span id="page-22-0"></span>**Preparación del puerto SCSI del host**

# Puerto ultra SCSI (Host)

Para usar este puerto, su estación de trabajo debe tener una tarjeta de interfaz SCSI y el software adecuado instalados y funcionando.

## Activación del puerto SCSI del controlador

Use el menú Valores prefijados de impresora> Puertos en la Web PMT para seleccionar un número de dispositivo compatible con su estación de trabajo y para inhabilitar la terminación. El valor prefijado de la terminación Bus del puerto SCSI del host es activado.

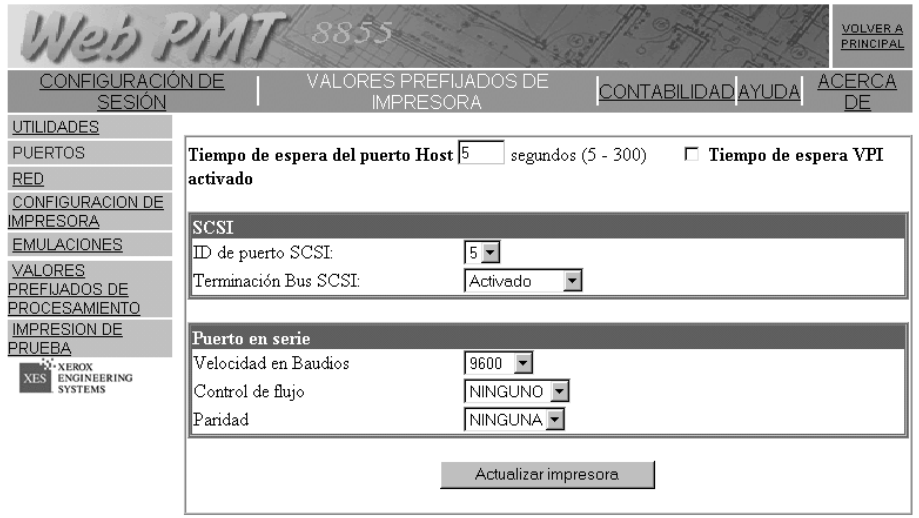

Figura 6 – Web PMT, página de configuración de puertos típica

## Software que admite

- ServeWare Versión 2.42 o más reciente.
- VGS (en modo de emulación Xerox 150)

## Formatos de datos que admite

- Emulación Xerox 150
- Ráster sin procesar Versatec
- VDS
- VCGL

# Descripción del cable SCSI

El largo máximo del cable SCSI no debe exceder los 9.75 pies (3 metros).

# **Preparación del puerto Ethernet 10/100**

## Descripción general

El controlador contiene un puerto de interfaz de red Ethernet 10/100Mhz.

# Activación del puerto de Ethernet del controlador

Use el menú Valores prefijados de impresora>Red>TCP-IP de la Web PMT para ajustar la máscara de red, la dirección IP, puerta de enlace.

Consulte el Manual del usuario - Herramienta para el administrador de la impresora de la Web para obtener información.

|                                                 |                                                                                  | 8855                                      |                      |                           | <b>VOLVER A</b><br>PRINCIPAL |
|-------------------------------------------------|----------------------------------------------------------------------------------|-------------------------------------------|----------------------|---------------------------|------------------------------|
| CONFIGURACIÓN DE<br><b>SESIÓN</b>               |                                                                                  | VALORES PREFIJADOS DE<br><b>IMPRESORA</b> |                      | <b>CONTABILIDAD AYUDA</b> | <b>ACERCA</b><br>DE          |
| <b>UTILIDADES</b>                               |                                                                                  |                                           |                      |                           |                              |
| <b>PUERTOS</b>                                  |                                                                                  | TCP/IP                                    |                      |                           |                              |
| <b>RED</b>                                      | $\Box$ DHCP activado : $\Box$ RARP/BOOTP activado                                |                                           |                      |                           |                              |
| TCP/IP                                          |                                                                                  | Máscara de red:                           | . 255<br>255         | $ 240\rangle$<br>.10      |                              |
| CONFIGURACION DE<br>IMPRESORA                   |                                                                                  | Dirección Ethernet<br>TCP/IP:             | 10<br>10             | . 22<br>$ 10\rangle$      |                              |
| <b>EMULACIONES</b>                              |                                                                                  |                                           |                      |                           |                              |
| <b>VALORES</b><br>PREFIJADOS DE                 |                                                                                  | Puerta de enlace<br>Ethernet TCP/IP:      | 10<br>. 110          | . 10                      |                              |
| PROCESAMIENTO<br><b>IMPRESION DE</b>            |                                                                                  |                                           |                      |                           |                              |
| PRUEBA                                          | Importante: Antes de pulsar ACTUALIZAR IMPRESORA, haga clic aquí para guardar el |                                           |                      |                           |                              |
| · XEROX<br><b>ENGINEERING</b><br><b>SYSTEMS</b> | archivo de recuperación TCP/IP                                                   |                                           |                      |                           |                              |
|                                                 |                                                                                  |                                           | Actualizar impresora |                           |                              |

**Figura 7 - Web PMT típica, página Ajuste de TCP-IP**

*Nota: Guarde el archivo de recuperación TCP/IP en el disco duro de la estación, Este archivo se necesita para volver a introducir los ajustes de Ethernet si estos se corrompen.*

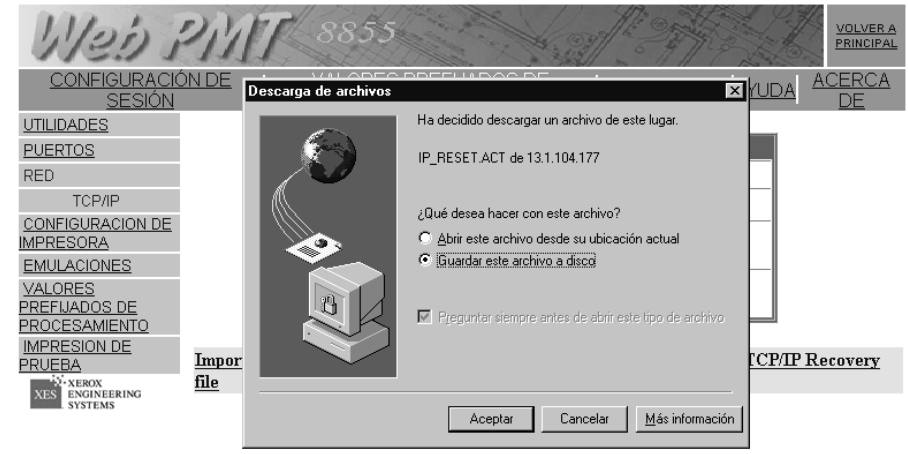

**Figura 8 – Pantalla típica de Guardar un archivo de recuperación en la Web PMT**

## Protocolos de red que admite:

#### **TCP/IP**

- lpr y lpd
- ftp y tftp
- telnet
- seguimiento port 2000

# Software que admite:

#### **PLATAFORMAS PC/WINDOWS 95 Y WINDOWS 98:**

- Controlador de impresión RTL
- Controladores ADI para AutoCAD R13/14
- Controladores HDI para AutoCAD 2000 y 2000i
- Controlador de impresión Sistema PostScript PPD
- Herramienta del cliente AccXES)
- Web PMT (Herramienta de administración de la impresora para web)

#### **PLATAFORMAS PC/WINDOWS NT 4.0 Y WINDOWS 2000:**

- Controlador de impresión RTL/GL/2
- Controladores ADI para AutoCAD R13/14
- Controladores HDI para AutoCAD 2000 y 2000i
- Controlador de impresión Sistema PostScript PPD
- Herramienta del cliente AccXES
- Web PMT (Herramienta de administración de la impresora para web)

#### **PLATAFORMA UNIX:**

- Web PMT (Herramienta de administración de la impresora para web)
- tftp puts
- soporte lpr/lpd
- Herramienta del cliente AccXES

### *Preparación del puerto Ethernet 10/100 (continuación)*

## Formatos de datos que admite

- HP-GL, HP-GL2
- HP-RTL
- CalComp 906 /907 /951 /PCI
- TIFF 6.1
- NIRS
- Cals 1 & 2
- CGM
- VCGL
- VDS
- C4
- Filenet
- PostScript 3 con PDF (opción)

## Descripción del cable Ethernet

Cable de categoría 5 con conectores RJ-45.

Esta hoja se ha dejado en blanco intencionalmente.

Esta hoja se ha dejado en blanco intencionalmente

Preparado por:

Xerox Corporation Global Knowledge & Language Services 800 Phillips Road Building 845-17S Webster, New York 14580-9791 EE.UU

©2001 XESystems INC. Todos los derechos reservados.

Impreso en los Estados Unidos de América

XEROX $^\circ$ , XES, Synergix, 8855 y 8855 Digital Solution, el icono del cuadro digital, AccXES y el acrónimo XES son marcas registradas de Xerox Corporation.

**701P36860 Julio 2001**